## **D** ИНСТИТУТ **ДОКТОЛОГИИ**

## **ЗАКЛЮЧЕНИЕ СПЕЦИАЛИСТА**

Как только Вы произведете оплату и администратор получит бухгалтерское подтверждение зачисления денег, обращение автоматически переходит в обработку эксперта:

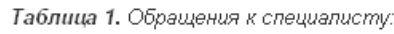

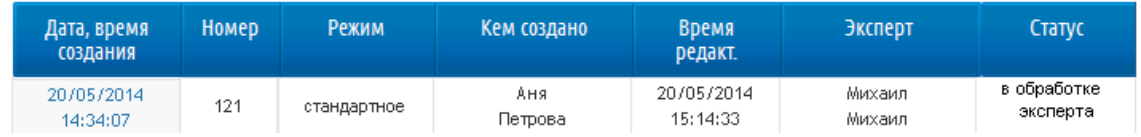

Эксперт обрабатывает обращение в установленный срок. О том, что обращение обработано, Вы будете уведомлены при помощи электронного письма. А также обращение будет находиться в таблице 2 со статусом «Обработано экспертом».

Таблица 2. Результаты обращений:

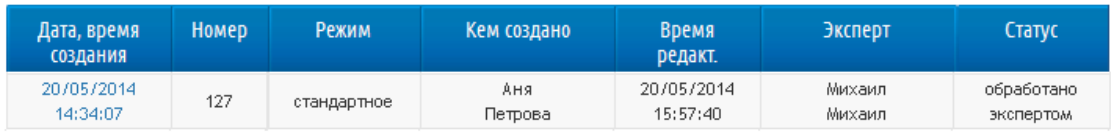

Вы можете открыть обращение для просмотра заключения специалиста нажатием на дату создания обращения (левая колонка). Обработанное обращение имеет вид:

## **МНСТИТУТ доктора Богомолец**

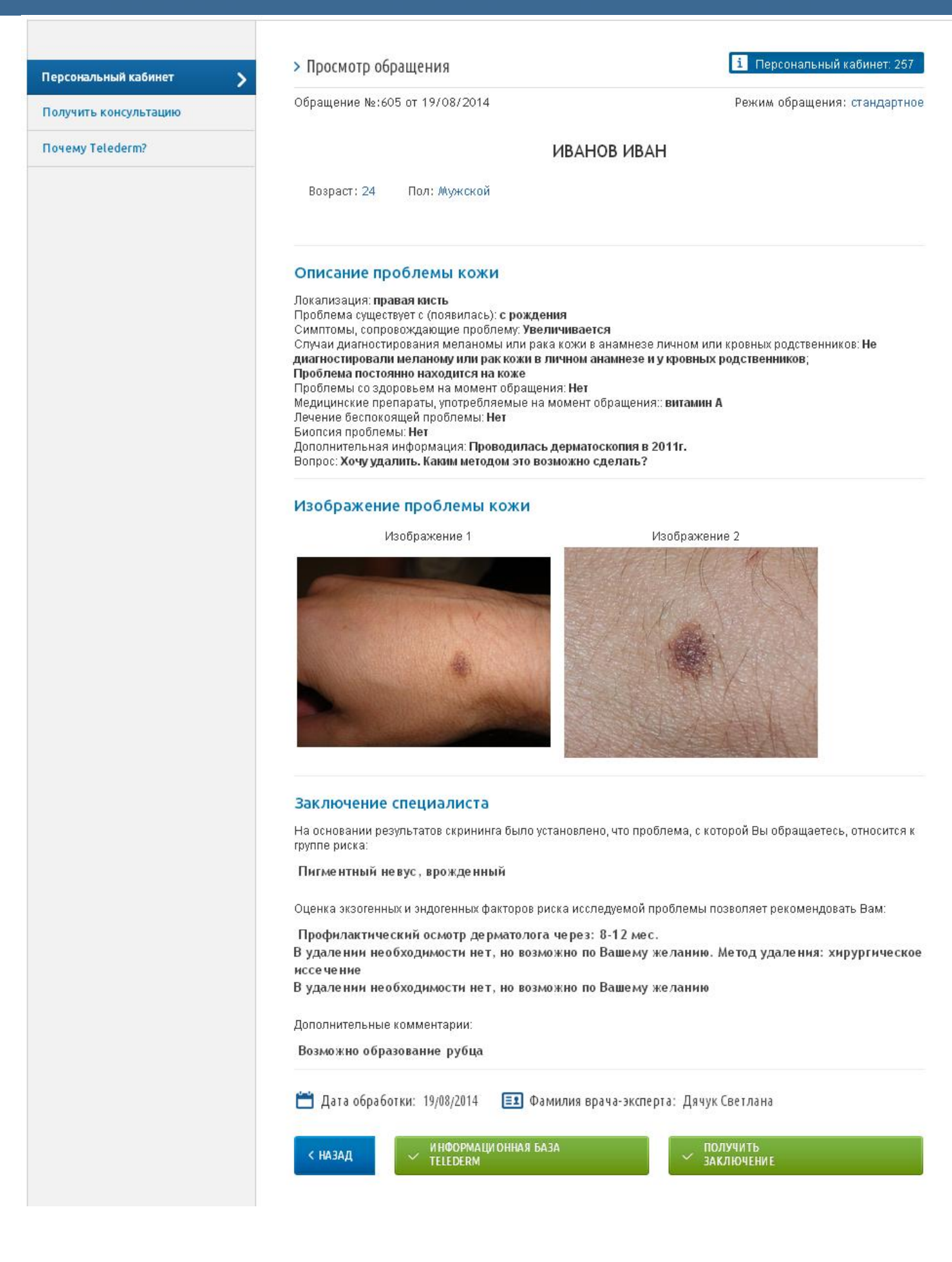

После того, как Вы получите обработанное обращение и ознакомитесь с заключением специалиста, Вам будут доступны следующие манипуляции:

ИНСТИТУТ доктора Богомолец

Для возврата в Ваш Персональный кабинет без каких-либо дополнительных действий нажмите:

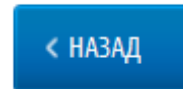

Для сохранения обработанного обращения на Ваш Персональный компьютер нажмите:

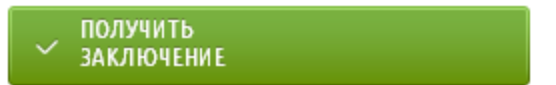

 Для того, чтобы обратится к администратору с просьбой воспользоваться Информационной базой Telederm для получения очной консультации либо выполнения рекомендаций эксперта нажмите:

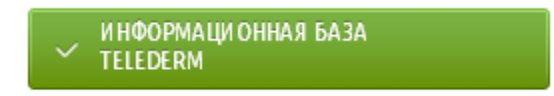

Для того, чтобы получить больше информации об Информационной базе Telederm, ознакомьтесь с инструкцией «Информационная база Telederm».

Обработанное обращение будет храниться в Вашем Персональном кабинете в трех лет.